## ImageNow Inventory Report Search Instructions: Department of Communications and Ag Education<br>Last Updated: 12/10/2015

From **desktop computer** log into Image Now.

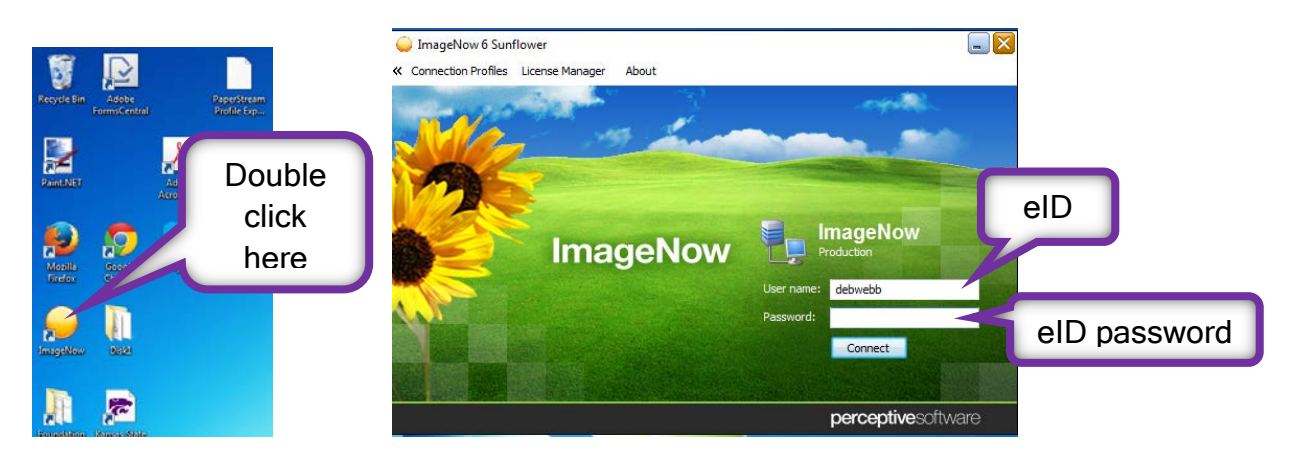

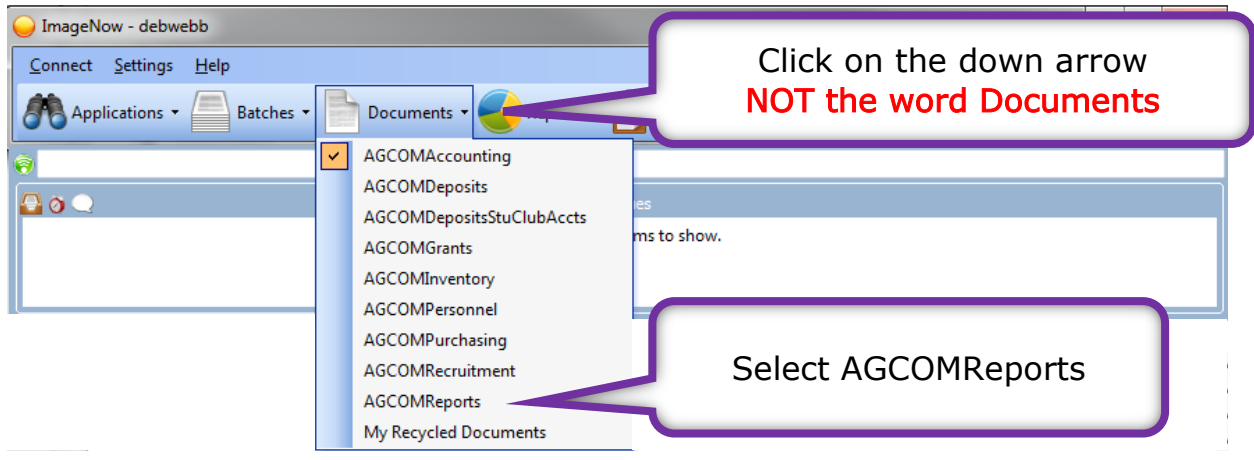

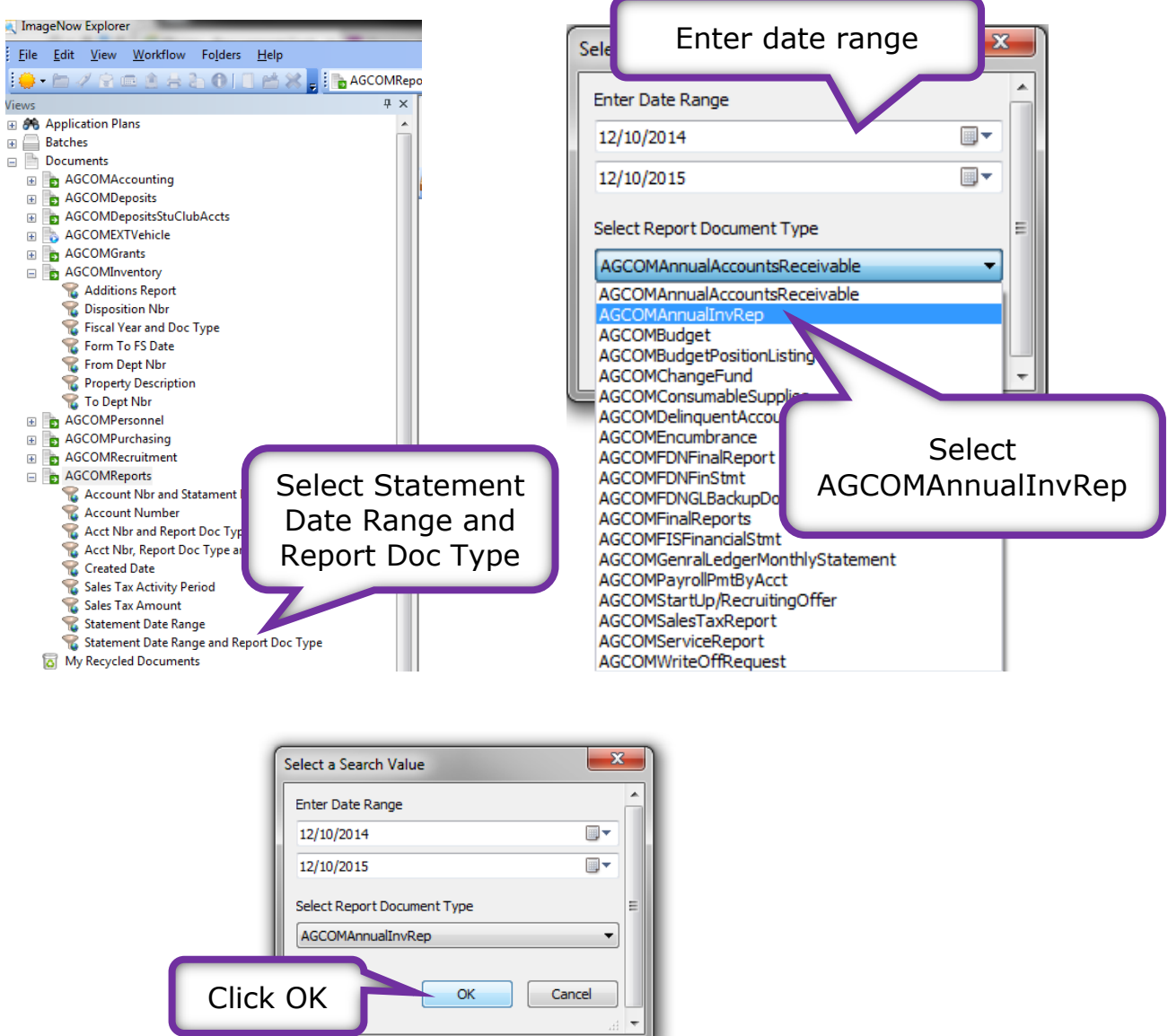

You will see this screen while the computer is searching records. Please be patient, the search can take a few minutes; we have a large number of documents in our system.

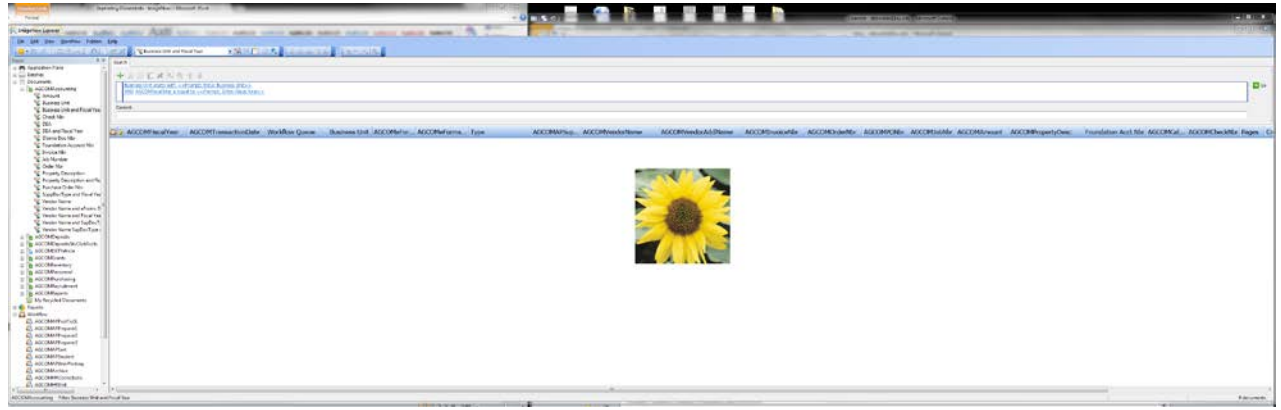

If you get an error message, try changing your search criteria. Possibly expanding date range.

## You should see something similar to this.

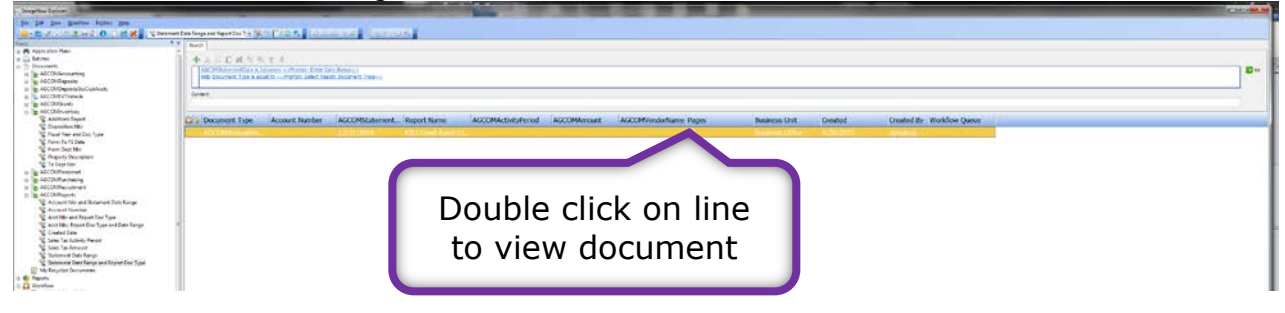

You should see something similar to this, after opening document.

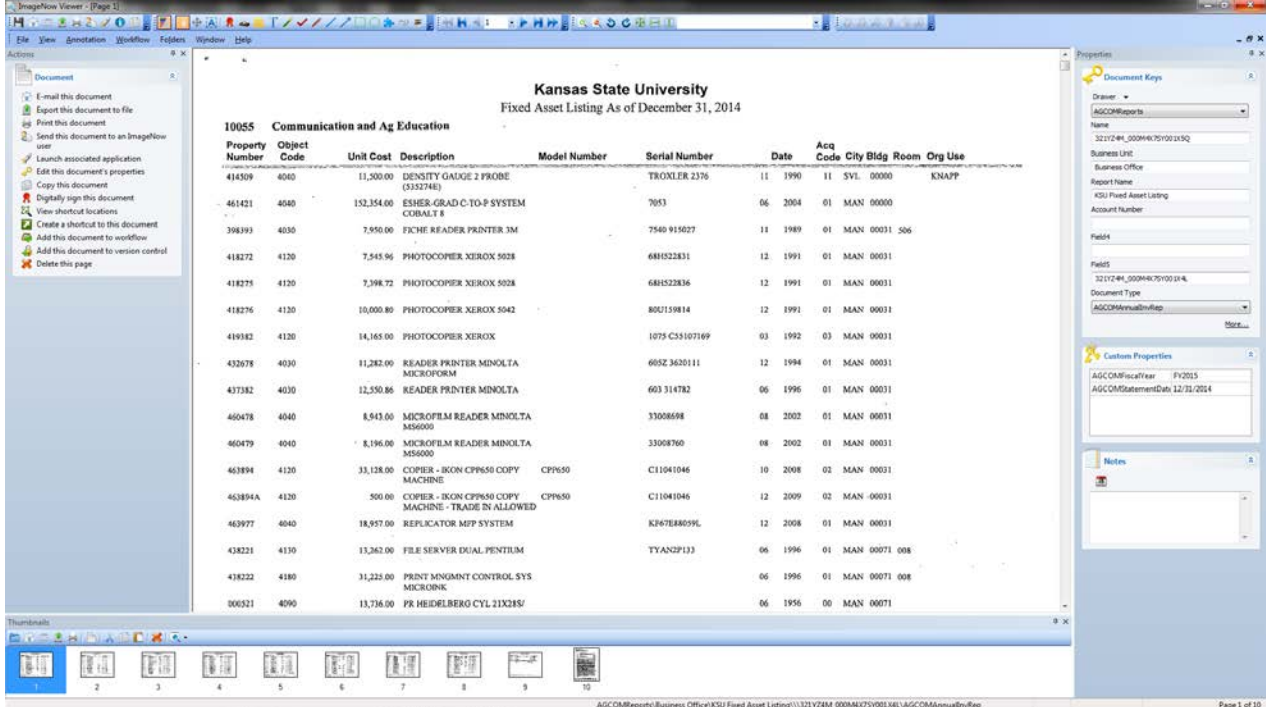

I,

Click on view tabRotate **board** • Select Properties.  $rac{1}{2}$  $\Box$  where  $\Box$ • Repeat for Actions and Thumbnails • Uncheck boxes to turn them off has the line  $\frac{43.00}{156.00}$ 1099972<br>OSTR<br>10055 turnske, parking at airport, text • ImageNow should default to this view the next time you use it. ABSCORP  $-2130$ z. **HH 41 - FHH**  $2222822$ You can scroll through documents in search Properties table Tammir Steaty (C)  $\frac{1}{2\pi}$  ,  $\frac{100}{100}$ a s in P Export this document to a file **Senate Ave., 2010/2014 5:50:10** Fax the document Jul Print this document ÷, **D**<br>Edit this document's Cal Create a shortcut to this doc  $\begin{bmatrix} 1 & 0 & 0 & 0 & 0 \\ 0 & 0 & 0 & 0 & 0 \\ 0 & 0 & 0 & 0 & 0 \\ 0 & 0 & 0 & 0 & 0 \\ 0 & 0 & 0 & 0 & 0 \\ 0 & 0 & 0 & 0 & 0 \\ 0 & 0 & 0 & 0 & 0 \\ \end{bmatrix}$ R Digitally sign this document men | ery Jacobs 22 Vew shortcut foo Add this document to workflo  $y'$ Laindi i<br>Girl ID **A** Delete this page  $\begin{array}{cc} \hline \text{D1, B1} \\ \hline \text{D2, B2} \\ \hline \text{D1, B1} \end{array}$ Add to verse PY2015<br>1377811<br>Agency Pi<br>20055<br>615  $\frac{|...|}{2602233327427487}$ 30/14/2014 **Actions** table ununüdinnun ....... 画展文 Thumbnails table **KRAL EPHPLOOD** Properties  $\mathsf{rep} \setminus \{\ \mathtt{JZZYYYYZQ\_000.012QO00078.4\}\ \mathtt{AGCOMAccthPayable}\ \ \Big\vert\ \ \ \big\vert\ \ \ \vert\ \mathtt{Page}\ \mathtt{1\,of}\ \mathtt{2}\ \ \mathtt{1\,2\,2\,757\,K} \ .$ 

Tables can be turned on/off by clicking on view tab.

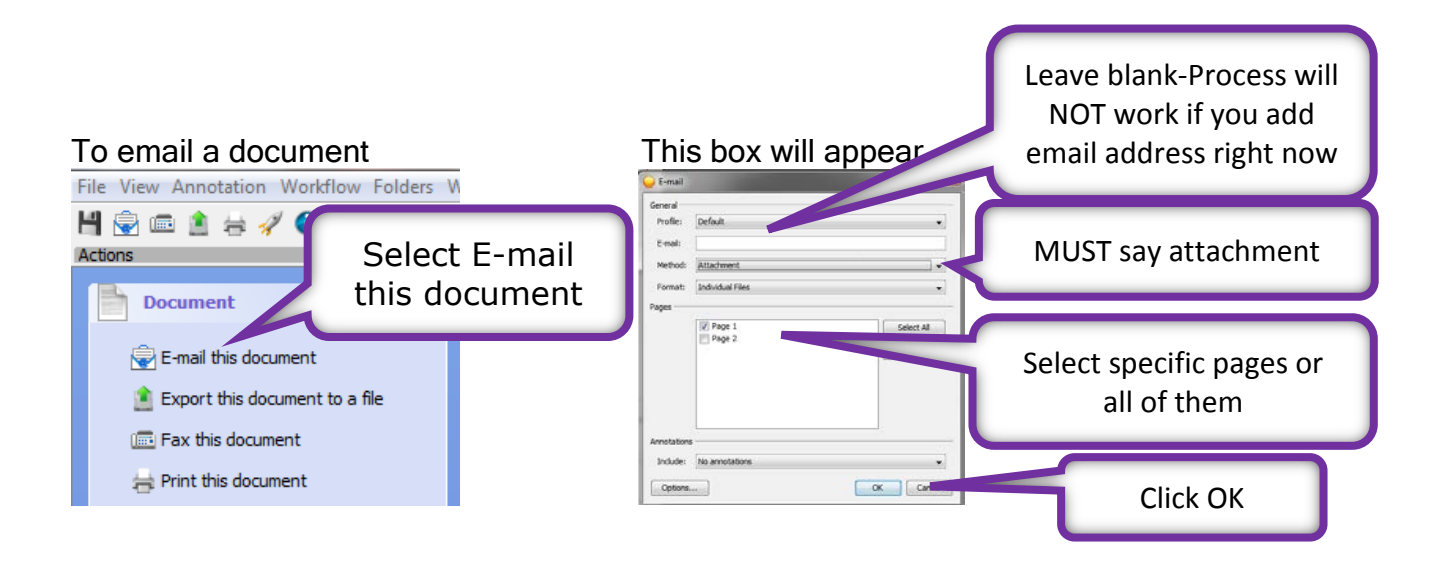

It might take a few minutes before the email appears, be patient.

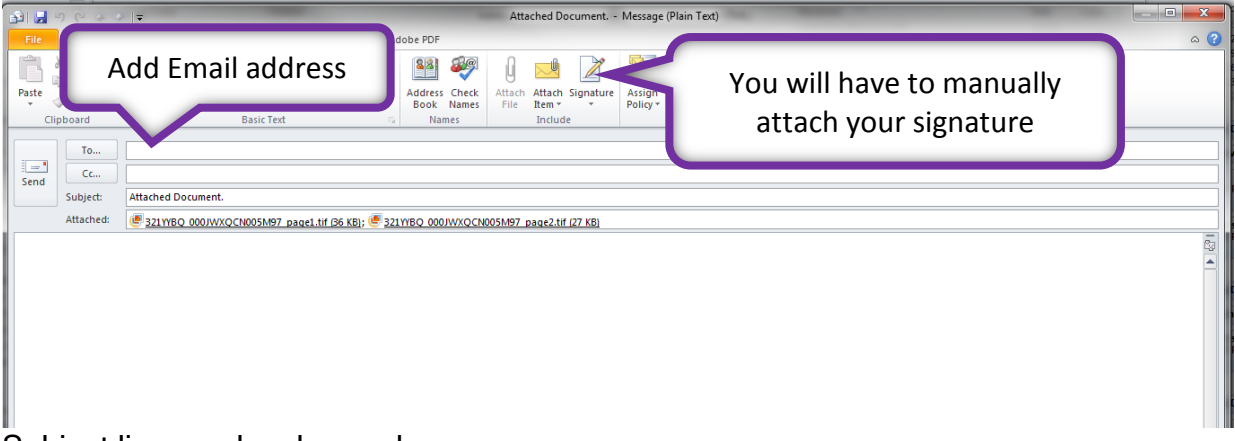

Subject line can be changed.

Text can be added to the body of the email message.

You can also print a copy of document by selecting Print this document.

If you have questions or need more help, please call Debbie Webb at 2-1319.

All mistakes are correctable. If you notice an error, please email Debbie Webb, Gina Nixon or Lori Buss.